## ก า ร จ ัด ท ำ ม า ต ร ฐ า น ใ น ร ะ บ บ ค อ ม พ ิว เ ต อ ร ์

**ในระบบคอมพิวเตอร์การจัดทำมาตรฐานชิ้นงาน มีวัตถุประสงค์เพื่อให้เกิดความคล่องตัว ในการเขียนแบบชิ้นงาน ลดเวลาในการเขียนแบบ และยังลดข้อผิดพลาดในการทำงาน เช่น การ เขียนแบบผิด การตรวจแบบผิดพลาด**

**การสร้างมาตรฐานชิ้นล่วนเครื่องจักรลงในระบบคอมพิวเตอร์นั้นจะมีการสร้างอยู่หลายวิธี ด้วยกัน และหลายระบบแตกต่างกันออกใป ตามความสามารท และความเหมาะสมของบุคลากร พร้อมนั้งอุปกรณ์เครื่องมือที,มีอยู่ให้ใช้ประโยชน์ได้อย่างเต็มประสิทธิภาพ การสร้างมาตรฐาน สามารถกระทำได้โดยการเขียนโปรแกรมสำหรับการจัดเก็บโดยเฉพาะ หรอใช้ความสามารถของ โปรแกรมสนับสนุนที่มี**อ ย ู่เ พ ื่อ **ช่วยเกี่ยวกับการสร้างชิ้นล่วนมาตรฐาน การเลือกที่จะจัดทำ มาตรฐานชิ้นล่วนเครื่องจักรลงในระบบคอมพิวเตอร์นี้จะพิจารณาเฉพาะการทำชิ้นล่วนมาตรฐาน ที่จำเป็นต้องเขียนแบบอยู่บ่อยครั้ง จัดทำเป็นแฟ้มข้อมูลรูปชิ้นล่วนมาตรฐานโดยบันทึกด้วย โปรแกรมที่ช่วยในการเขียนแบบคือ** Autocad **R13 เพื่อใช้ร่วมกับโปรแกรม** CAD Com m ander **และ สามารถเรียกมาใช้งานได้อย่างรวดเร็ว เนื่องจากเป็นวิธีการที่ง่าย และสามารถใช้ประโยชน์ได้ ตามที่ต้องการ**

**การสร้างชิ้นล่วนมาตรฐานนี้จะเป็นการสร้างใน System Library ของโปรแกรม Autocad ซึ่งจะเป็นหน่วยของข้อมูลที่จะถูกสร้างเป็นแฟ้มข้อมูล ใน Library เพื่อเก็บข้อมูลที่จำเป็น ซึ่งจะ สามารถนำมาใช้ใต้บ่อยครั้ง แก้ไข และ จัดเก็บให้!ดโดยสะดวก**

## 5.1 การสร้างมาตรฐานชิ้นส่วนเครื่องจักรลงในระบบคอมพิวเตอร์

**การสร้างมาตรฐานชิ้นล่วนเครื่องจักรลงในระบบคอมพิวเตอร์จะมีขั้นตอนการสร้างตังนี้**

- **(1) เขียนรูปที่จะจัดทำเป็นมาตรฐานชิ้นล่วน หรือ เปิดข้อมูลรูปที่มีอยู่แล้วที่จะจัดทำเป็น มาตรฐานขึ้นส่วน**
- **(2) นำรูปที่เขียนเก็บเป็นแฟ้มข้อมูลที่เรียกว่า WBLOCK**
- (3) **ทำการ**ตั้ง**ชื่อของชิ้นล่วนที่เขียน**
- **(4) นำรูปในข้อมูลที่อยู่ใน WBLOCK เก็บในข้อมูลที่เป็น LIBRARY**
- **1** (5) **เลือกหน้าและช่องใน LIBRARY ที่ด้1องการ ขั้นตอนอย่างละเอียดในการสร้างรูปลงในระบบคอมพิวเตอร์จะแสดงในรูปที่** 5.1

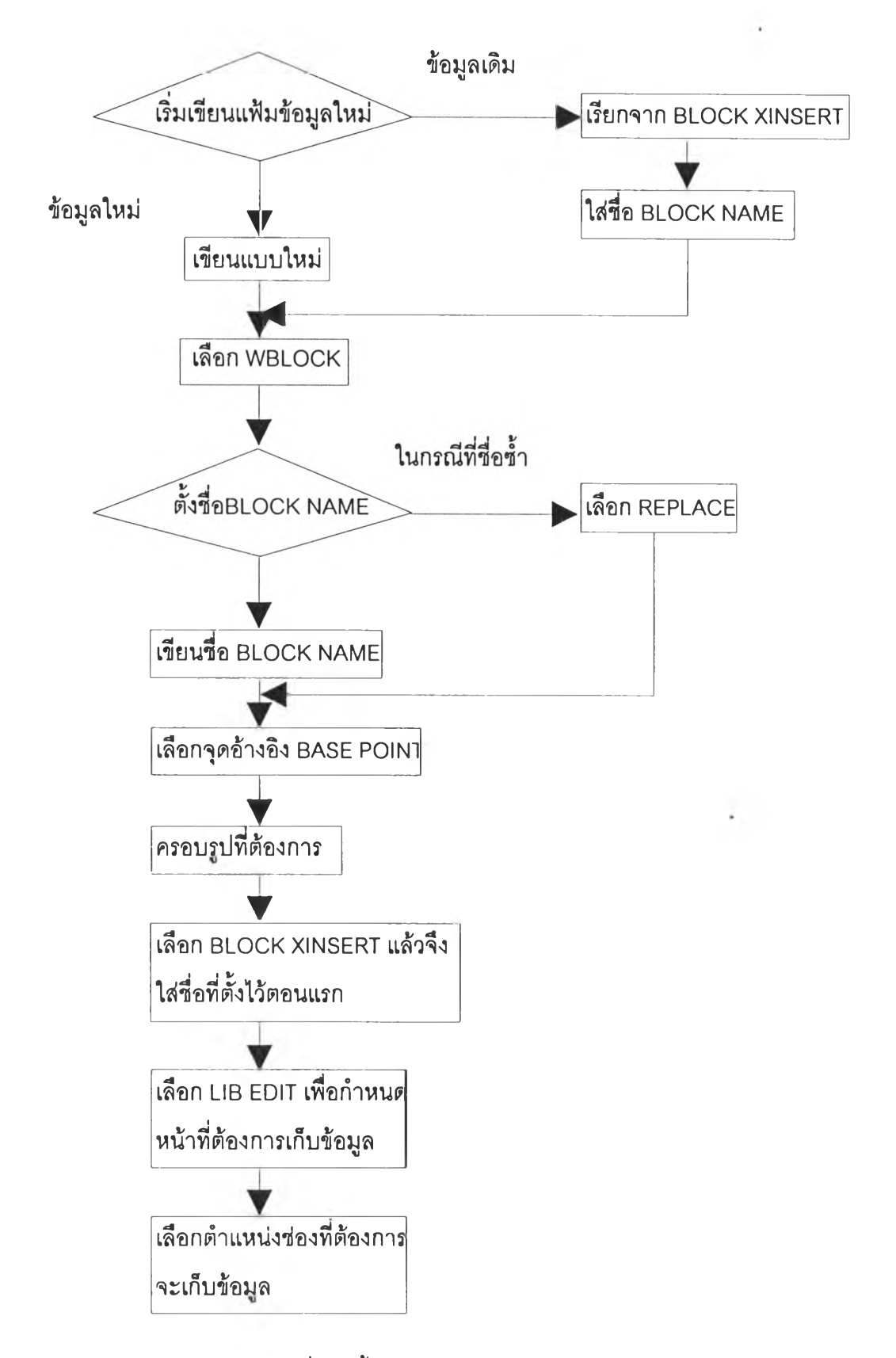

**รูปที่ 5.1 ขั้นตอนการสร้างมาตรฐานลงในระบบคอมพิวเตอร์**

**I**

**จากรูปที่ 5.1 เป็นขั้นตอนการสร้างรูปลงในระบบคอมพิวเตอร์โดยการสร้างจะเป็นการ เขียนรูปขึ้นมาใหม่ หรือการเรียกจาก ข้อมูลเดิมที่มีรูปเขียนอยู่ จัดเก็บให้อยู่ในรูปของบล็อคที่เรียก ว่า WBLOCK แล้วจึงทำการตั้งชื่อ หลังจากนั้นจะเป็นการกำหนดจุดอ้างอิง แล้วจึงทำการเก็บรูปที่ ไดิในๆเองว่างที่มีเหลืออยู่ตามต้องการ**

### 5 . 2 ก า ร เ ข ีย น ร ูป ข ึ้น ส ่ว น

**การเขียนรูปขึ้นส่วนจะเป็นกระบวนการเริ่มต้นในการจัดทำมาตรฐานในระบบคอมพิวเตอร์ โดยรูปชิ้นส่วนที่เขียนจะเป็นรูปของขึ้นส่วนที่ถูกเลือกเป็นขึ้นส่วนมาตรฐาน มีกระบวนการเป็น 3 ขั้นตอน คือ การเขียน การตรวจสอบ และการแก!ขปรับปรูง**

#### 5.2.1 กระบวนการเขียนรูป

**กระบวนการเขียนรูป จะกระทำโดยสร้างเล้น จุด ส่วนโค้ง หรือวงกลม มาทำการเชื่อม ต้ดกัน ยืดเล้น เพื่อให้ใต้รูปขึ้นส่วนที่ทำการออกแบบเป็นชิ้นส่วนมาตรฐานที่กำหนดไว้แล้ว ซึ่งการ สร้างจะกระทำในโปรแกรมสนับสนุนการเขียนแบบ คือ Autocad R13**

#### 5.2.2 กระบวนการตรวจสอบรูป

**กระบวนการตรวจลอบ จะเป็นการตรวจสอบรูปที่เขียนโดยผู้ที่ทำการออกแบบจากแฟ้ม ข้อมูลเพื่อความถูกต้อง โดยมีแนวทางการตรวจสอบจากการตรวจการประกอบของรูปที่เขียน การ บอกขนาดของขึ้นงาน การตรวจลักษณะผิวชิ้นงานที่ระบุ เป็นต้น**

#### 5.2.3 กระบวนการแก้ไขรูป

**)**

**กระบวนการแก้ไขข้อมูลก่อน หรือหลังบันทึกเพื่อให้ไต้ข้อมูลที่ถูกต้องเหมาะสมจะกระทำ ไต้โดยการสร้างรูปเพื่อบันทึกใหม่ การแก้ไขรูปเดิม และการลบข้อมูลเก่า ส่วนของการสร้างใหม่จะ กระทำตามวิธีการสร้างมาตรฐานลงในระบบคอมพิวเตอร์ ส่วนของการแก้ไขข้อมูลจะกระทำโดย การเข้าไปในแฟ้มข้อมูของรูปที่จะแก้ไข แล้วจึงทำการแก้ไข ส่วนสุดท้ายจะเป็นการลบข้อมูลเก่าจะ กระทำโดยกระบวนการดังนี้รูปที่ 5.2 วิธีการลบข้อมูลในระบบ LIBRARY**

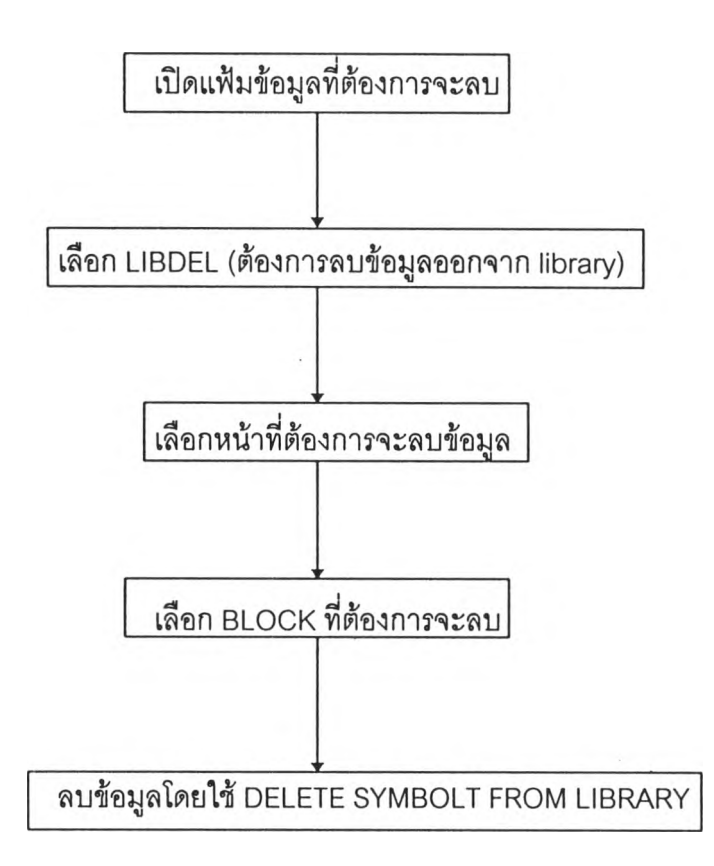

**รูปที่ 5.2 วิธีลบข้อมูลในระบบ Library**

**รูป**ที่ 5.1 **จะเป็นขั้นตอนการลบข้อมูลที่เก็บใน Library โดยเริ่มจากการเปิดแฟ้มข้อมูลที่ ต้องการจะลบทิ้ง แล้วจึงทำการลบทิ้งโดยเลือกคำลัง** L IB D E L **เข้าส่หน้าที่เก็บข้อมูลที่จะลบ และ ทำการเลือกบล็อกที่ต้องการจะลบ จะเป็นการลบข้อมูลอย่างสมบูรณ์'**

#### 5.3 การจัดเก็บแบบรูปชื้นส่วนมาตรฐาน

1

**การจัดเก็บแบบรูปชิ้นส่วนมาตรฐานเป็นระบบ system library จะกระทำโดยการจัดเก็บ เป็นรูปแบบเมตริก แบ่งเป็นแถว และหลัก โดยแถวจะกำหนดเป็นตัวอักษรอังกฤษเรียงจากแถวบน ลงล่างเป็นอักษร** A- **B-C และอักษรต่อไป เรียงตามลำตับ และหลักจะกำหนดเป็นตัวเลขอารบิก** 1-2-3 **เรียงต่อเนื่องกันไปจากหลักแรกต้านซ้ายไปขวา โดยอาตัยหลักการกำหนดคล้ายการดูแผนที่ เพื่อดูให้ง่าย และสะดวกในการเรียกมาใช้งาน เนื่องจากมีแถว และหลักเป็นเกณฑ์ในรูปที่** 5.3 **รูป แสดงชิ้นส่วนมาตรฐานที่จัดเก็บในระบบคอมพิวเตอร์**

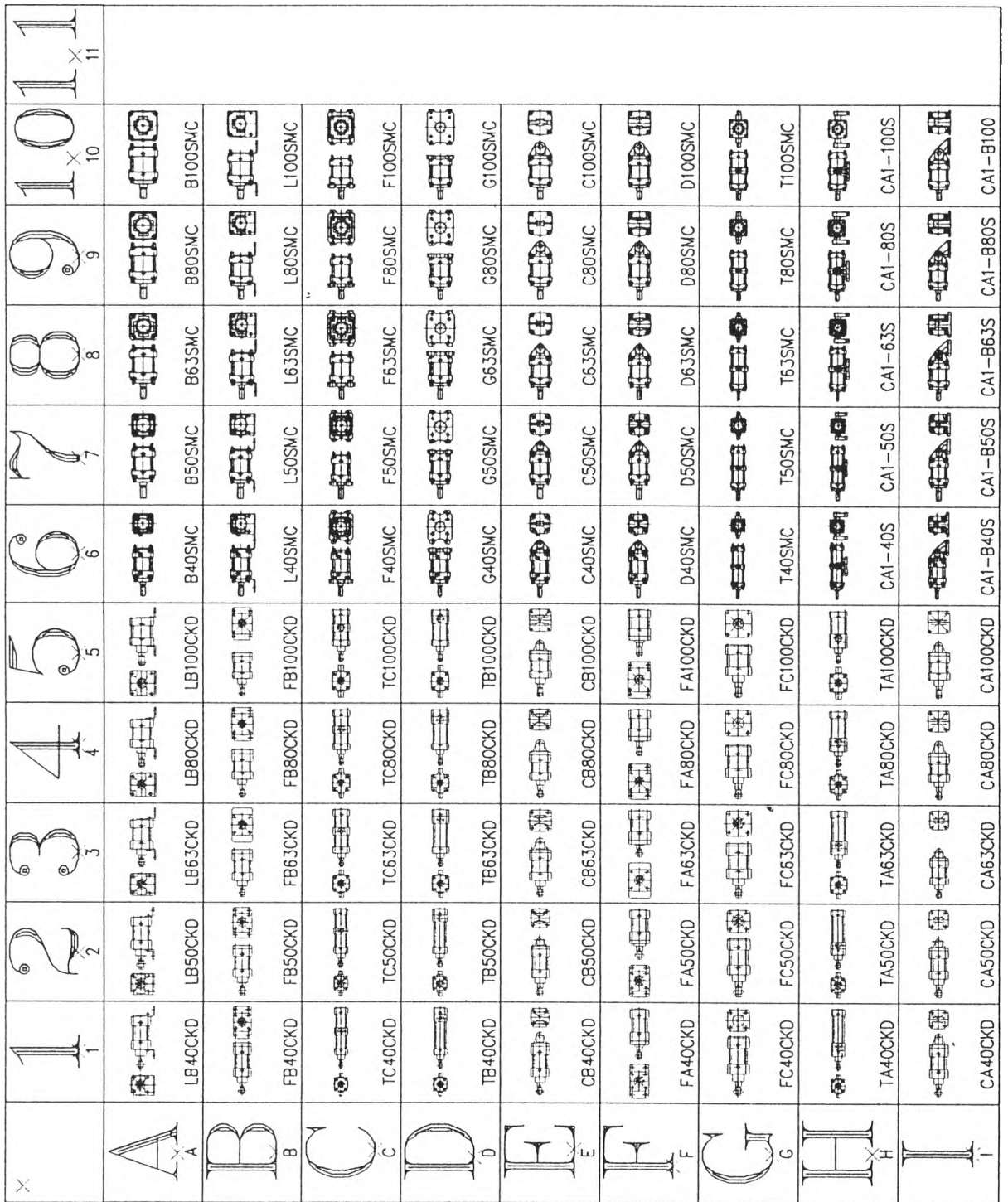

# รูปที่ 5.3 แสดงขึ้นส่วนมาตรฐานที่จัดเก็บในระบบคอมพิวเตอร์

 $\bar{\eta}$ 

÷,

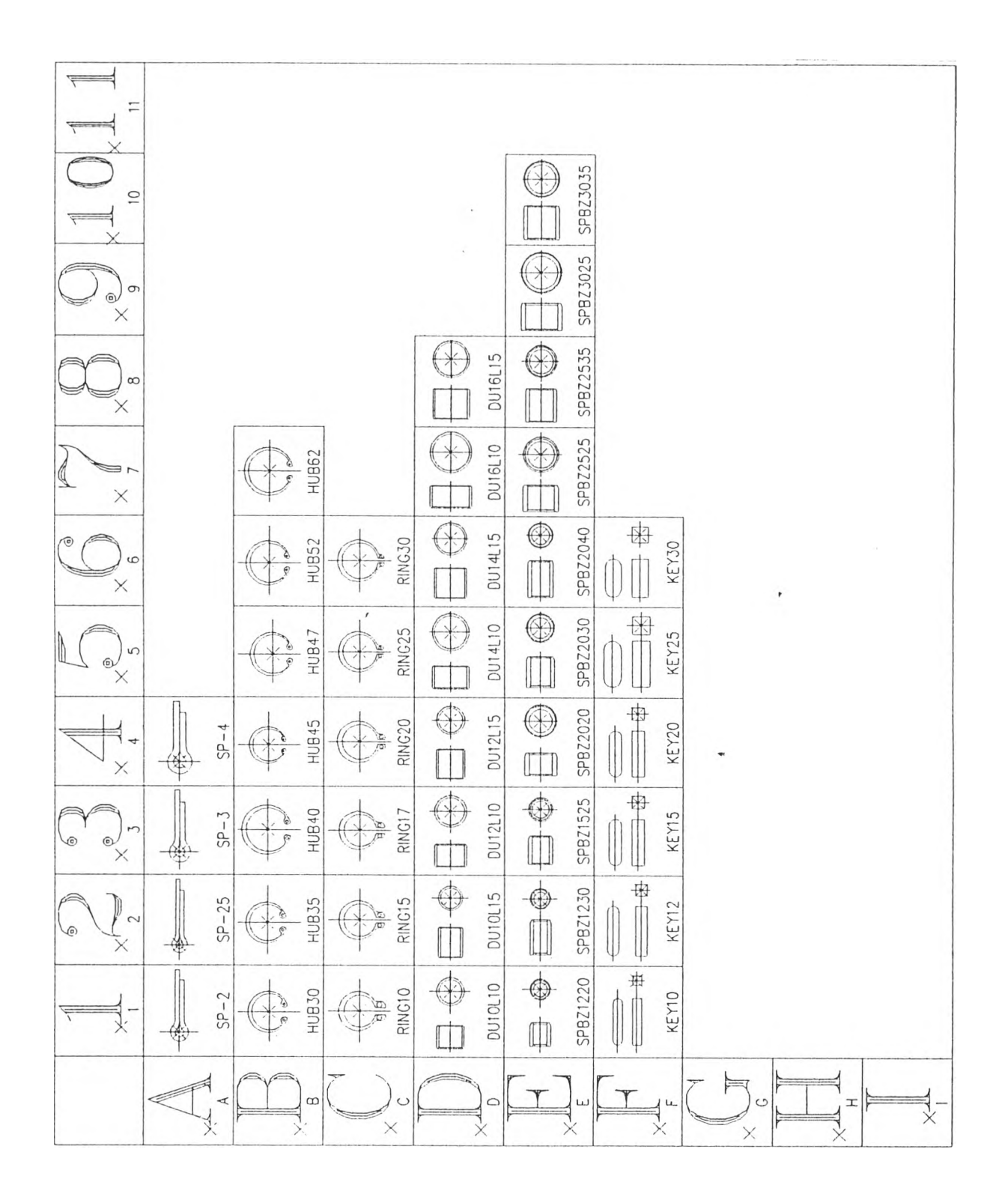

**รูปที่ 5.3 แสดงชิ้นส่วนมาตรฐานที่จัด๓บในระบบคอมพิวเตอร์(ต่อ)**

 $\eta$ 

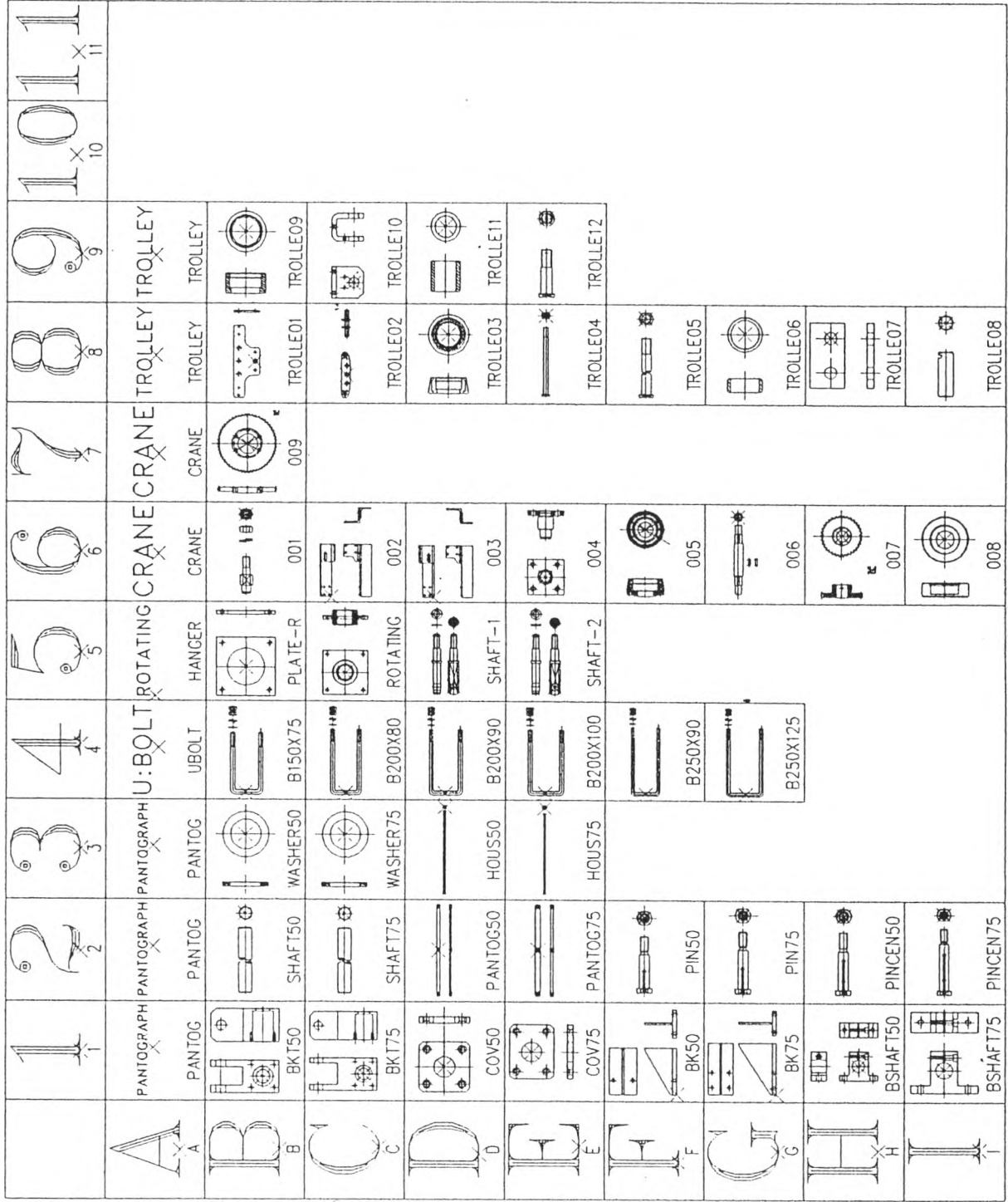

รูปที่ 5.3 แสดงชิ้นส่วนมาตรฐานที่จัดเก็บในระบบคอมพิวเตอร์ (ต่อ)

*\*

 $\bar{\mathbf{y}}$ 

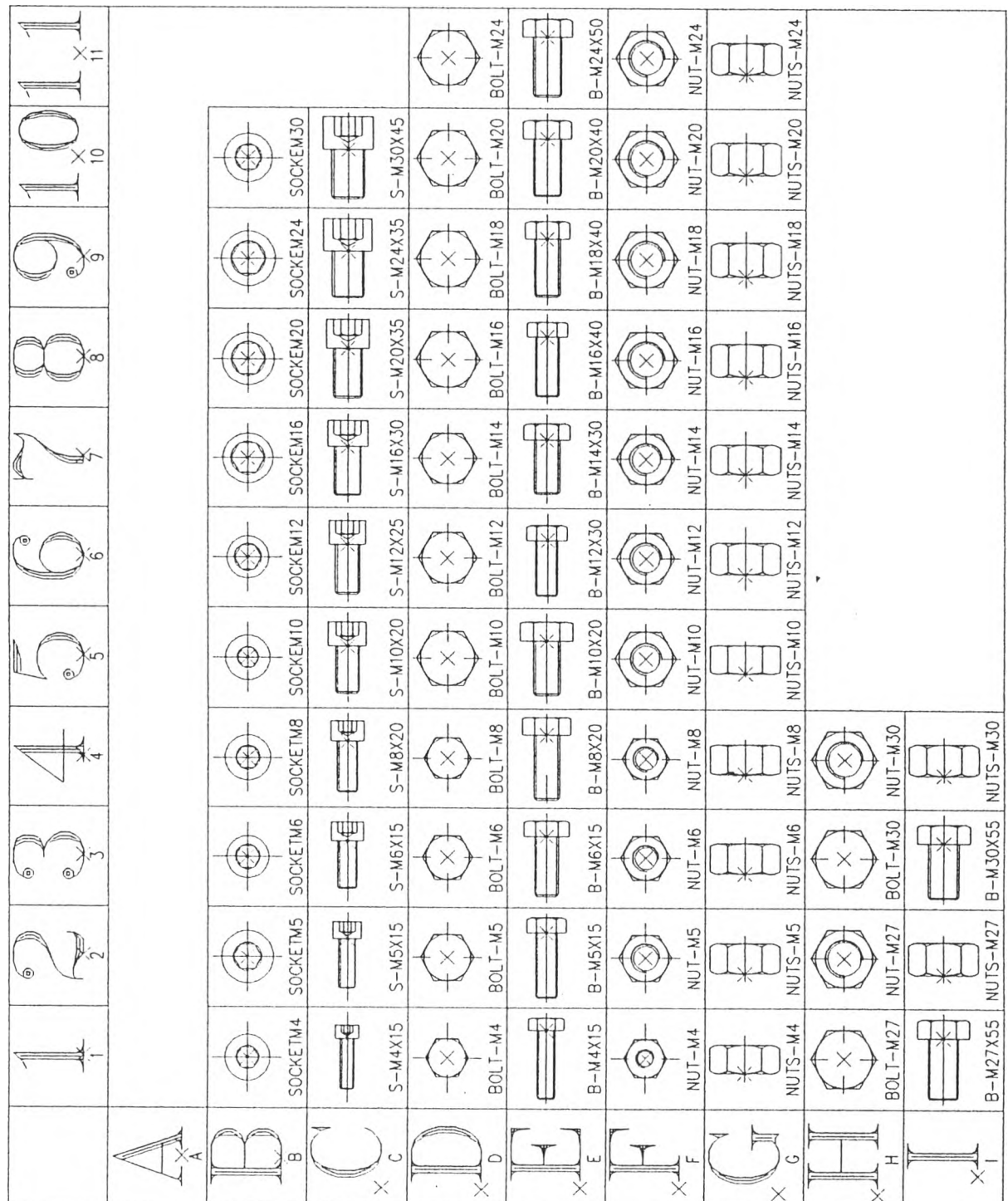

 $\mathbb{C}$ 

÷

 $\sim 200$ 

รูปที่ 5.3 แสดงชิ้นส่วนมาตรฐานที่จัดเก็บในระบบคอมพิวเตอร์ (ต่อ)

59

 $\sim$   $\alpha$ 

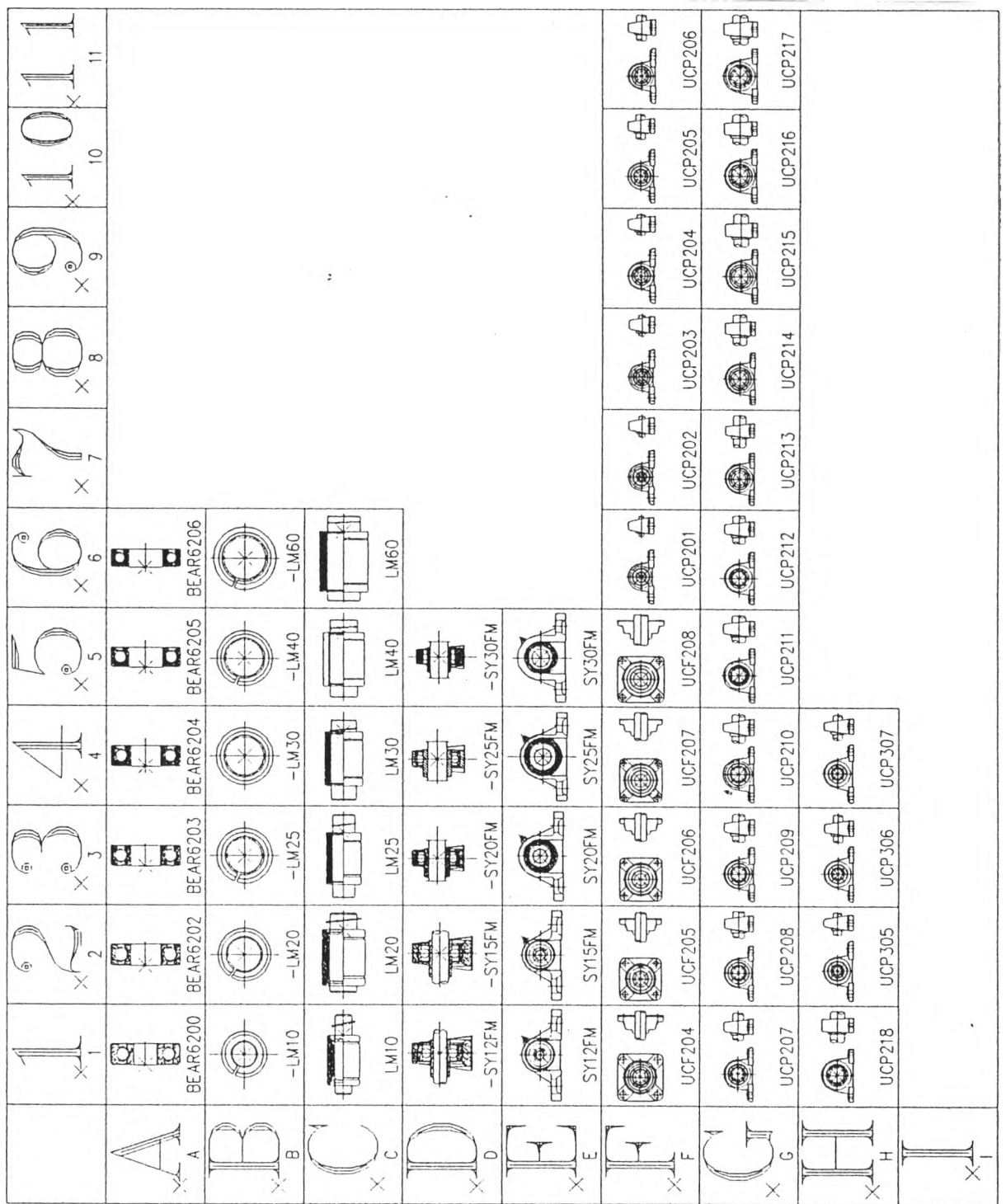

t

 $\eta_{\rm T}$ 

รูปที่ 5.3 แสดงชิ้นส่วนมาตรฐานที่จัดเก็บในระบบคอมพิวเตอร์ (ต่อ)

 $\sim$ 

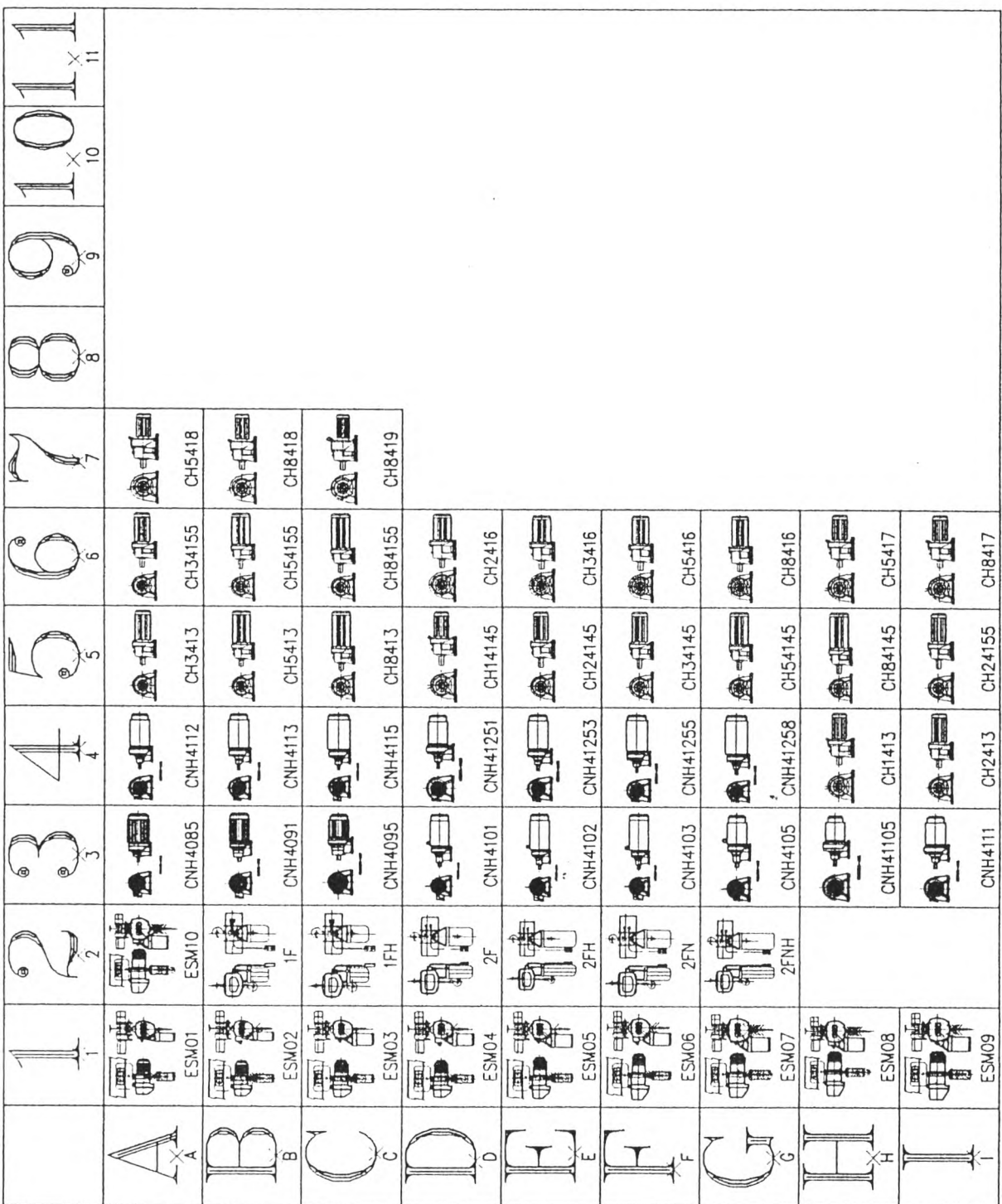

รูปที่ 5.3 แสดงขึ้นส่วนมาตรฐานที่จัดเก็บในระบบคอมพิวเตอร์ (ต่อ)

 $\rightarrow$ 

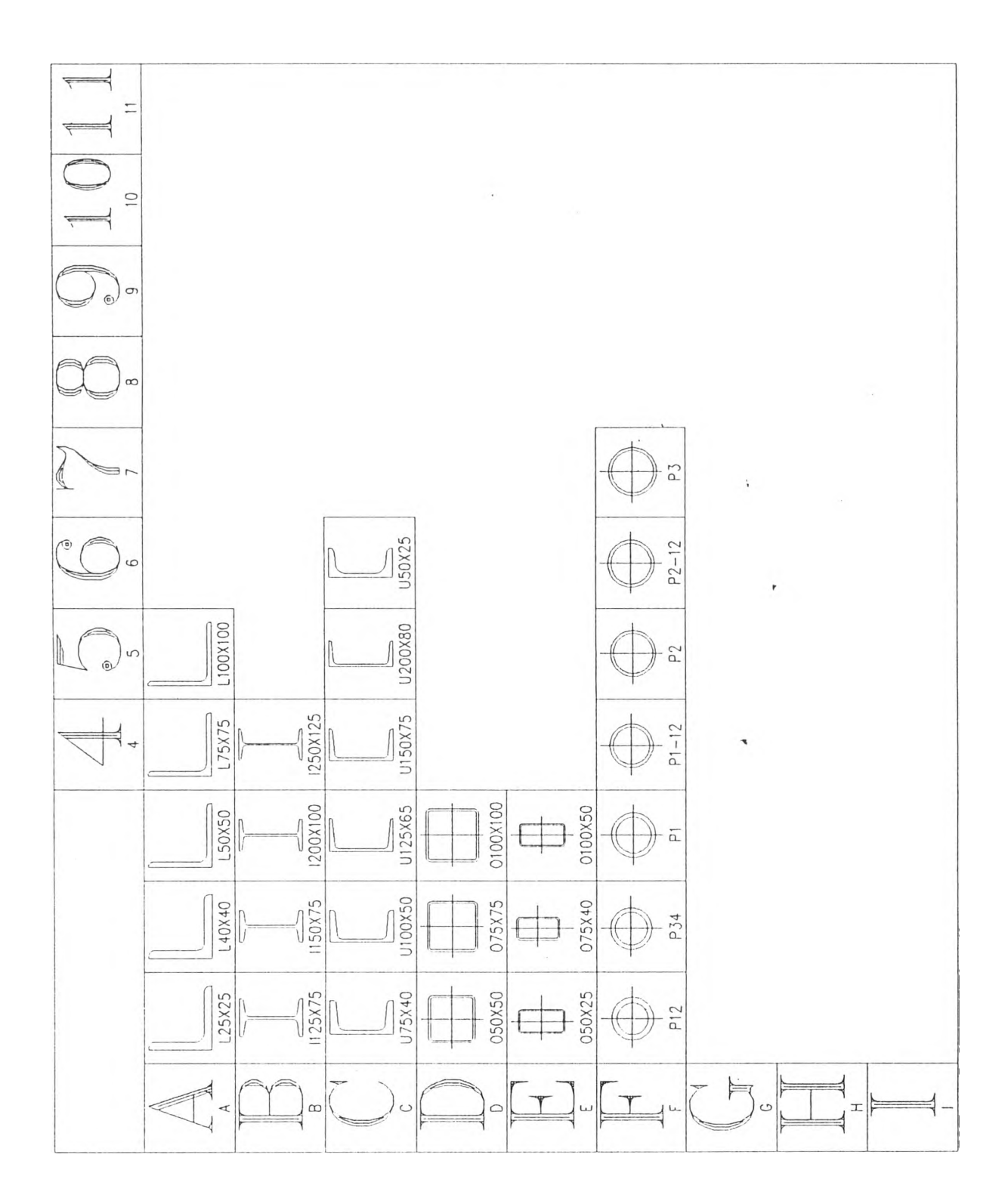

รูปที่ 5.3 แสดงชิ้นส่วนมาตรฐานที่จัดเก็บในระบบคอมพิวเตอร์ (ต่อ)

 $\,$   $\,$ 

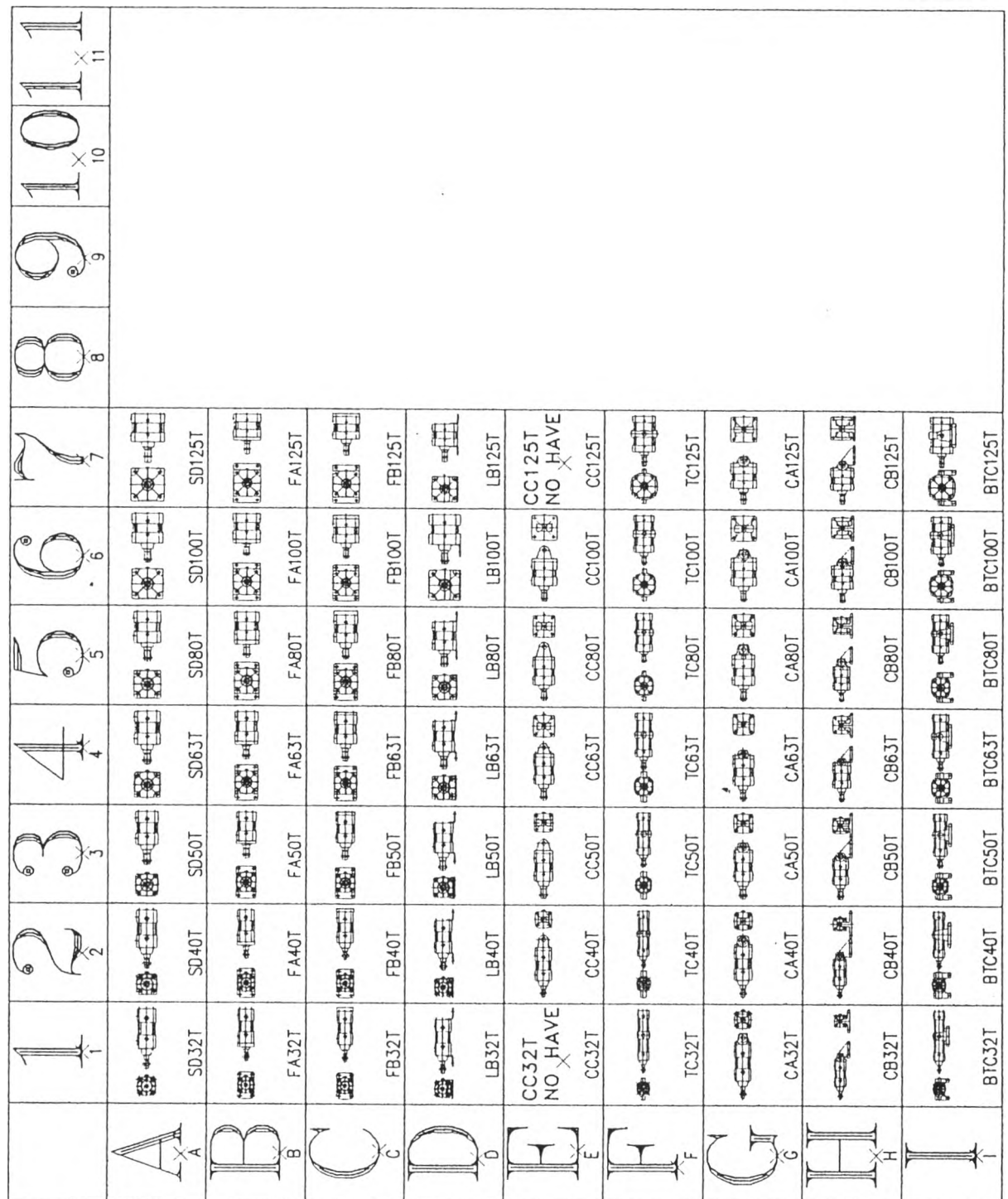

>1 **รูปที่ 5.3 แสดงชิ้นส่วนมาตรฐานที่จัดเก็บในระบบคอบพิ™ตอร์ (ต่อ)**

## **5.4 ก าร เร ีย ก ใช ้ร ูป ส ัน ส ่ว น ม าต ร ฐ าน**

1

**การเรียกใช้งานชิ้นส่วนมาตรฐานที่เก็บในแฟ้มข้อมูลจะกระทำโดยการเลื่อน mouse ไปที่ หน้าของข้อมูลแล้วทำการเลือกหน้า library ที่ต้องการ ซึ่งหน้าจอคอมพิวเตอร์จะปรากฏรูปภาพ ตามรูปที่ 5.3 แล้วเลื่อน เมาส์ไปที่รูปที่ต้องการเๆเน ตำแหน่ง A1 แล้ว คลิกจะไต้รูปที่ต้องการ จากนั้นจึงหาตำแหน่งที่จะวางรูปในหน้าจอมอนิเตอร์จึงทำการคลิกอีกครั้งเพื่อวางรูปที่ต้องการ**

**จากการไข้งานรูปชิ้นส่วนมาตรฐานในระบบคอมพิวเตอร์ทำให้การเรียกไข้งานมีความ รวดเร็วชิ้นกว่าวิธีเดิมดังแสดงในตารางที่ 5.1 แสดงเวลาเฉลี่ยการเขียนชิ้นส่วนมาตรฐาน**

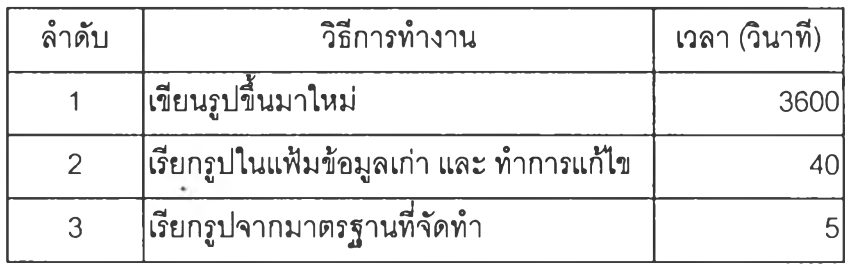

**ตารางที่ 5.1 ตารางแสดงเวลาเฉลี่ยการเขียนชิ้นส่วนมาตรฐาน**

**จากตารางที่ 5.1 วิธีการที่จะใต้มาซึ่งรูปชิ้นส่วนมาตรฐานจะมาจาก 3 วิธีการคือ การเขียน รูปชิ้นมาใหม่นั้งหมดซึ่งไข้ระยะเวลามาก ว ิธ ีท ี่2 คือจดจำ และทำบันทึกชื่อของแฟ้มข้อมูลที่เก็บ รูปมาตรฐานที่เขียนไว้แล้ว ให้ทำการเรียกชิ้นมาแล้วจึงทำการแก็ใขซึ่งใช้เวลาไม่มากนัก ในส่วน ของวิธีสุดท้ายจะดำเนินการตามที่ทำมาคือสร้างรูปของชิ้นส่วนมาตรฐานการเก็บไว้เป็น BLOCK ใน SYSTEM LIBRARY ซึ่งสามารถเรียกชิ้นมาใช้งานไต้อย่างรวดเร็ว เมื่อเปรียบเทียบกับวิธีแรกจะ ทำงานไต้เร็วกว่าประมาณ 700 เท่า และ เมื่อเทียบกับวิธีที่สอง จะทำงานได้เร็วกว่า ประมาณ 8 เท่า ทำให้การทำระบบมาตรฐานลงในระบบคอมพิวเตอร์สามารถลดเวลาในการเขียนแบบ และ บัง ๆเวยลดข้อผิดพลาดจากการเขียนแบบผิดเนื่องจากเป็นรูปมาตรฐานที่เขียนถูกต้องอยู่แต่เดิมแล้ว ไม่จำเป็นต้องเขียนใหม่ และ เนาไขซึ่งมีโอกาสที่จะผิดพลาดไต้ จากตารางที่5.2 เปรียบเทียบเวลา กา?เขียนรูปประกอบเครองจักรที่ใข้เวลาในการเขียนมาก กับการใช้เวลาในการเขียนโดยใช้ชิ้นส่วน มาตรฐานที่จัดทำ**

## **ตารางที่ 5.2 เวลาเปรียบเทียบการเขียนแบบ**

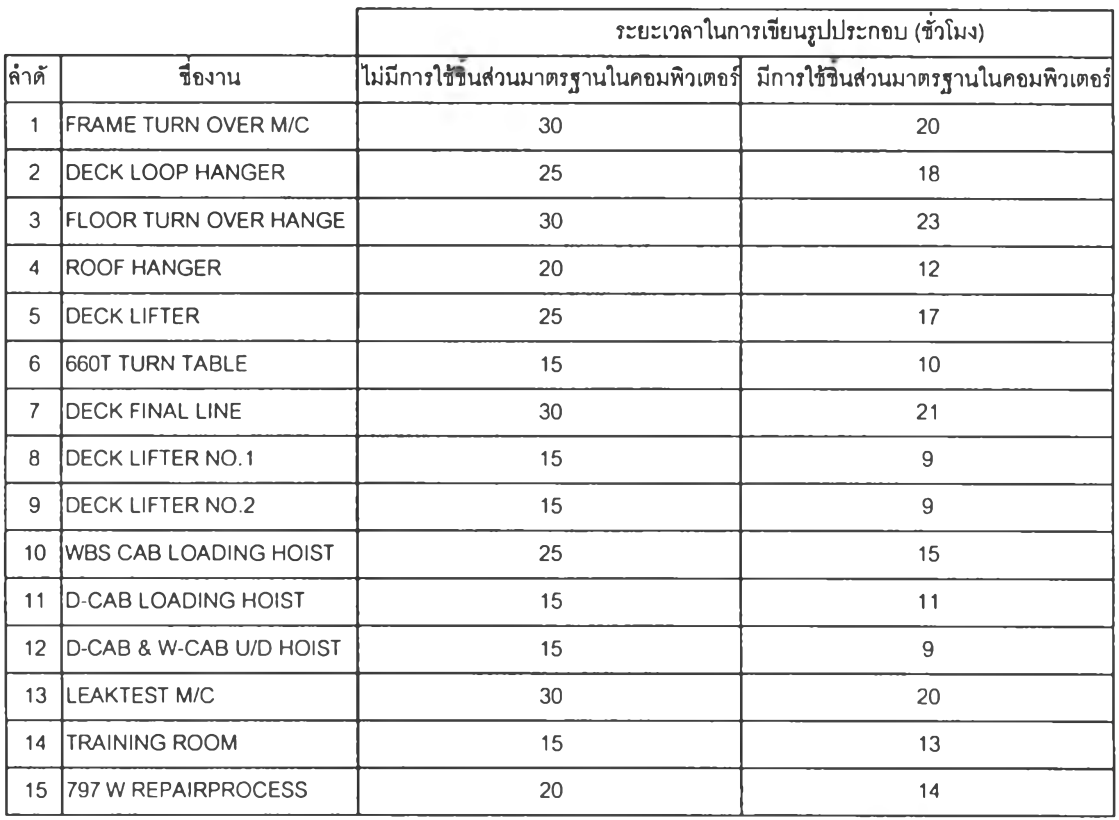

**จากตารางที่ 5.2 เป็นการเปรียบเทียบเวลาในการทำงานเมื่อมีการใช้ชิ้นส่วนมาตรฐานที่ กำหนดในระบบคอมพิวเตอร์ทำให้เวลาในการเขียนรูปประกอบน้อยลงเฉลี่ย 32 % ซึ่งทำให้การ ทำงานมีประสิทธิภาพสูงชิ้น**

¥